## **Lake Superior Data Forms Guide**

Lake Superior has its own data forms! Information submitted on the NLSEC website will go to Debbie Peterson and the Coop office. MARSS Data is important because it's tied to funds, child count reports and other federal/state reports. Thank you for your help in using these forms! [Direct link to Lake Superior](https://www.nlsec.org/cms/One.aspx?portalId=441859&pageId=26249499) Data Forms HERE.

### Directions to use the "Lake Superior Data Forms"

1. Go to the NLSEC website: [https://www.nlsec.org](https://www.nlsec.org/) 2. Click on "Coop Data Forms"

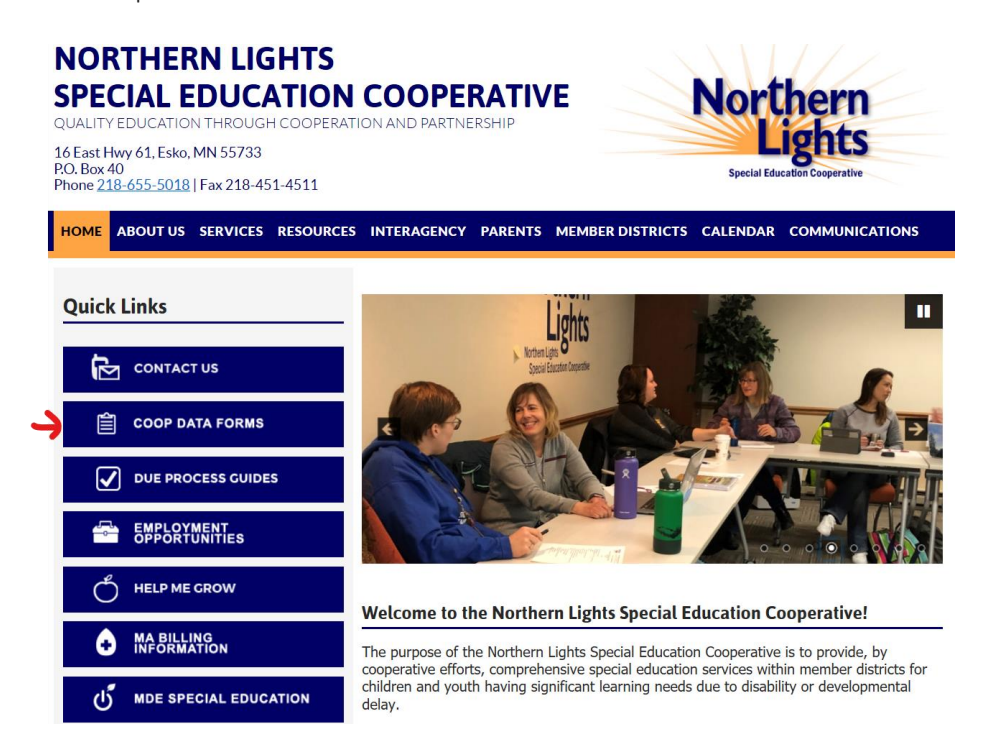

3. Click on Lake Superior Staff

Carlton Staff - Fill these forms out Cloquet Staff - Fill these forms out Hermantown Staff - Fill these forms out Lake Superior Staff - Fill these forms out McGregor Staff - Fill out these forms Moose Lake Staff - Fill these forms out **Proctor Staff** - Fill these forms out Wrenshall Staff - Fill these forms out All other districts - Fill these forms out **ESY Data Form** 

4. Select the appropriate form.

# **Lake Superior Staff**

### **Lake Superior Data Forms**

For Lake Superior Staff only! Use this guide to get started.

- Lake Superior Early Childhood Evaluation Request Form
- Lake Superior Does NOT Qualify for ECSE
- Lake Superior Change Form (Annual IEP's or changes to IEP's)
- Lake Superior New Student Form

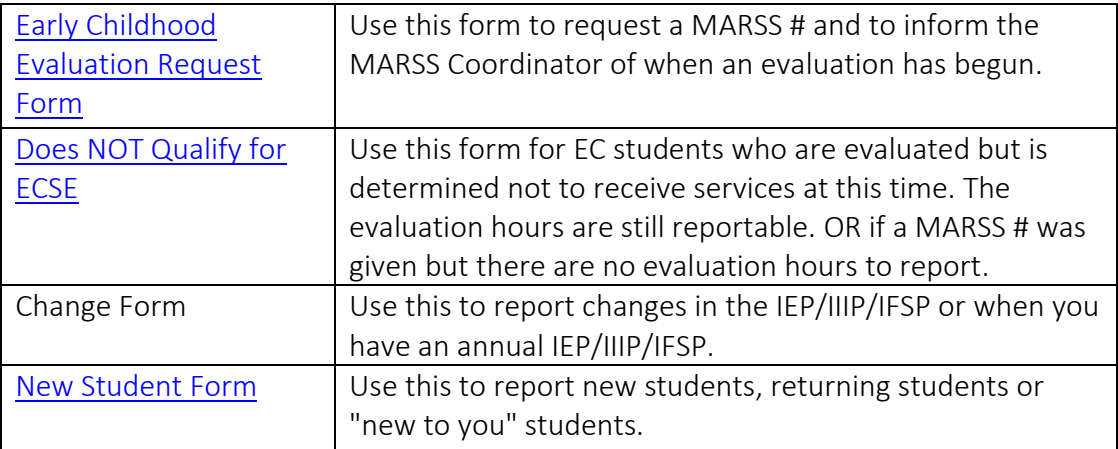

5. Fill out the form and submit. It will automatically be emailed to Debbie and the NLSEC office. You may enter your email to get a copy sent to yourself.

#### **LAKE SUPERIOR - CHANGE FORM**

Lake Superior Staff Only - Use this to report changes in the IEP/IIIP/IFSP or when you have an annual IEP/IIIP/IFSP.

Questions in Bold and with an \* are required

Case Manager's Name\*

Your email (if you want a copy of the data submitted sent to you via email):

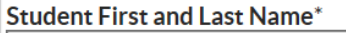

State ID/MARSS #